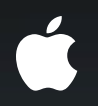

## **Creating Extensions for Safari Part 2**

**Adam Roben** Safari and WebKit Engineer

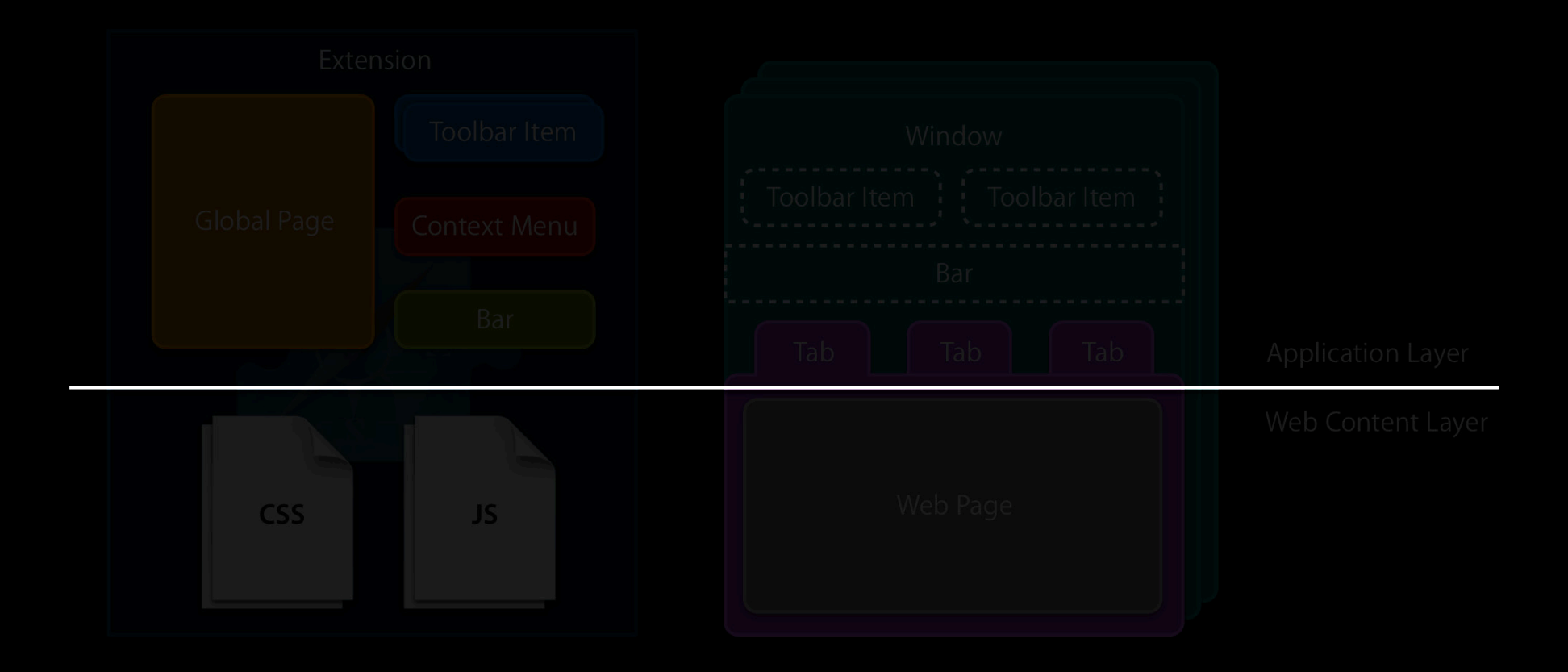

#### **What You'll Learn**

- Modify web pages' behavior and appearance
- Add items to Safari's context menus
- Publish new versions of your extension

# **Modifying Web Pages**

## Demo **Vimeo Lights Out**

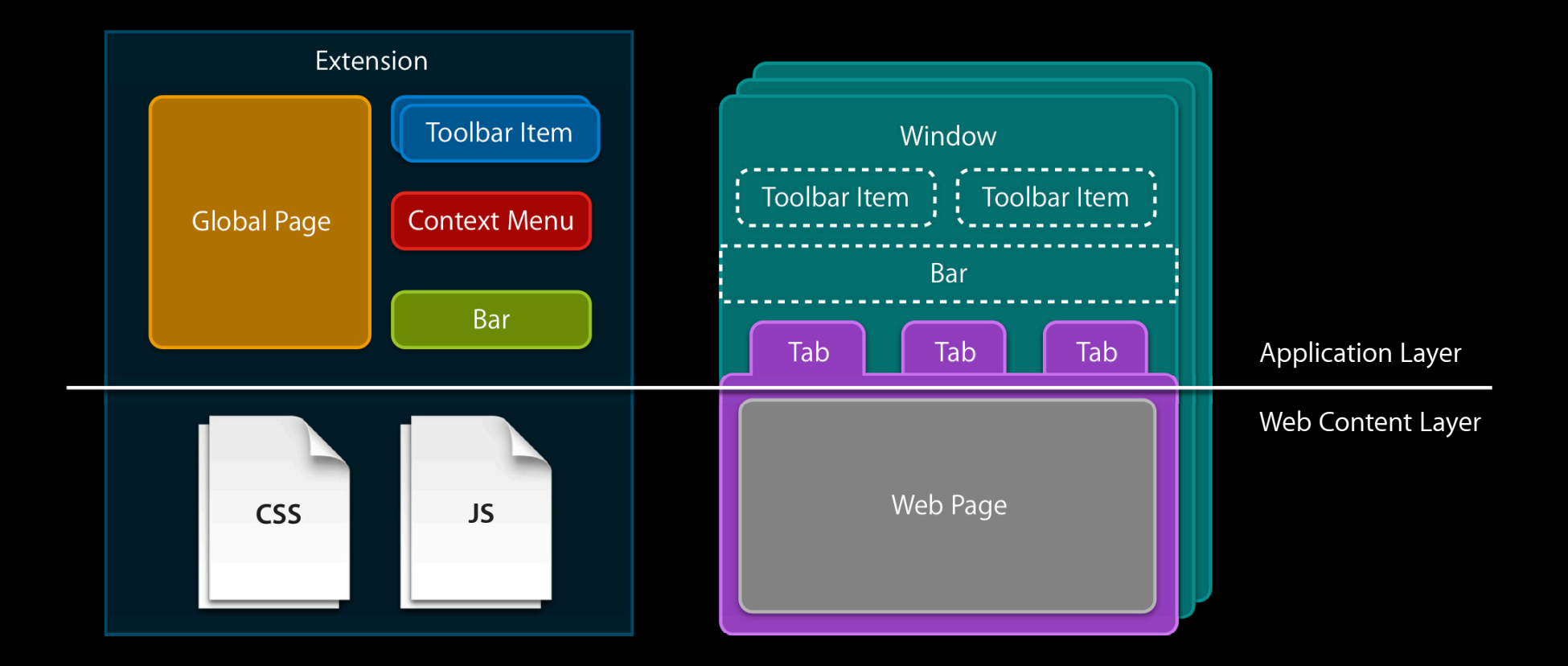

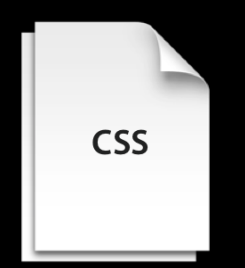

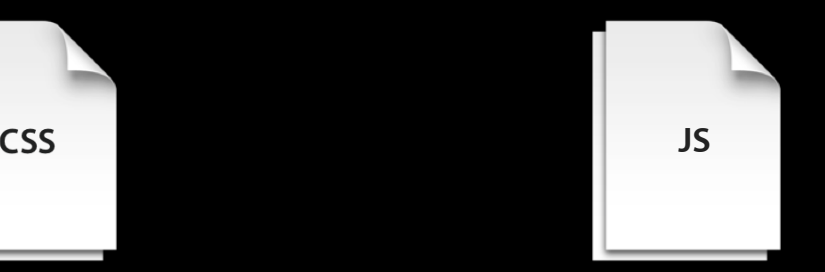

#### **Content Style Sheets**

• Similar to Safari's user style sheet preference ■ Use !important to override page rules • Can have more than one • Can be applied to specific pages

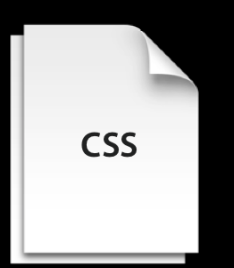

#### **Content Scripts**

- Run at "start" or "end" of page load
- Have access to content-only extension APIs
	- Uses safari namespace object
- Can have more than one
- Can be applied to specific pages

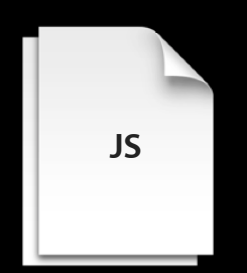

## **Modifying Specific Pages**

- Website access
- Whitelist and blacklist

#### http://www.apple.com/safari/whats-new.html

#### http://www.apple.com/safari/whats-new.html scheme

#### http://www.apple.com/safari/whats-new.html scheme host

#### http://www.apple.com/safari/whats-new.html scheme host path

#### **Website Access**

- Controls webpage modification and cross-site XHR
- Based on domain patterns
	- www.apple.com
	- apple.com
	- \*.apple.com
- "Include Secure Pages" checkbox

#### **Whitelist and Blacklist**

- Controls content injection
- Based on URL patterns

http://www.apple.com/safari/whats-new.html

http://\*.apple.com/safari/whats-new.html http://www.apple.com/safari/whats-new.html http://apple.com/safari/whats-new.html http://other.subdomains.apple.com/safari/whats-new.html

http://www.apple.com/\*/whats-new.html http://www.apple.com/safari/whats-new.html http://www.apple.com/itunes/whats-new.html http://www.apple.com/mac/osx/whats-new.html

http://\*.apple.com/\*

### Demo **Building Vimeo Lights Out**

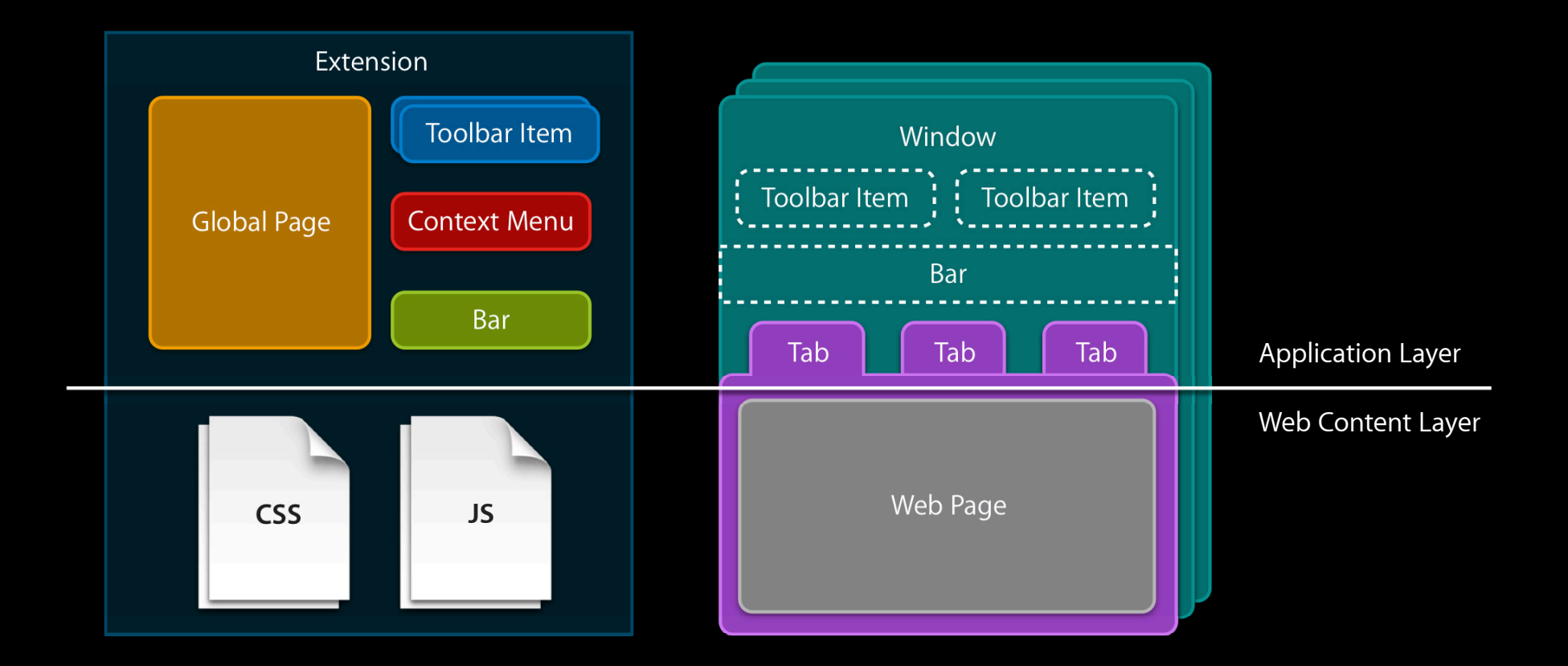

#### **Messages**

- Two parts: name and optional data
	- "get-setting" "opacity"
	- "show-bar"
	- · "send-xhr" { url: "http://example.com/foo.json", method: "GET" }
- Sent via proxy objects
	- Content to application
		- safari.self.tab.dispatchMessage(name, data)
	- Application to content

safari.application.activeBrowserWindow.activeTab.page.dispatchMessage(name, data)

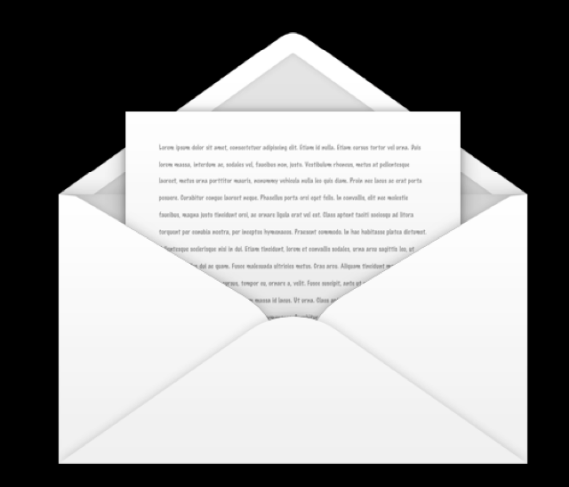

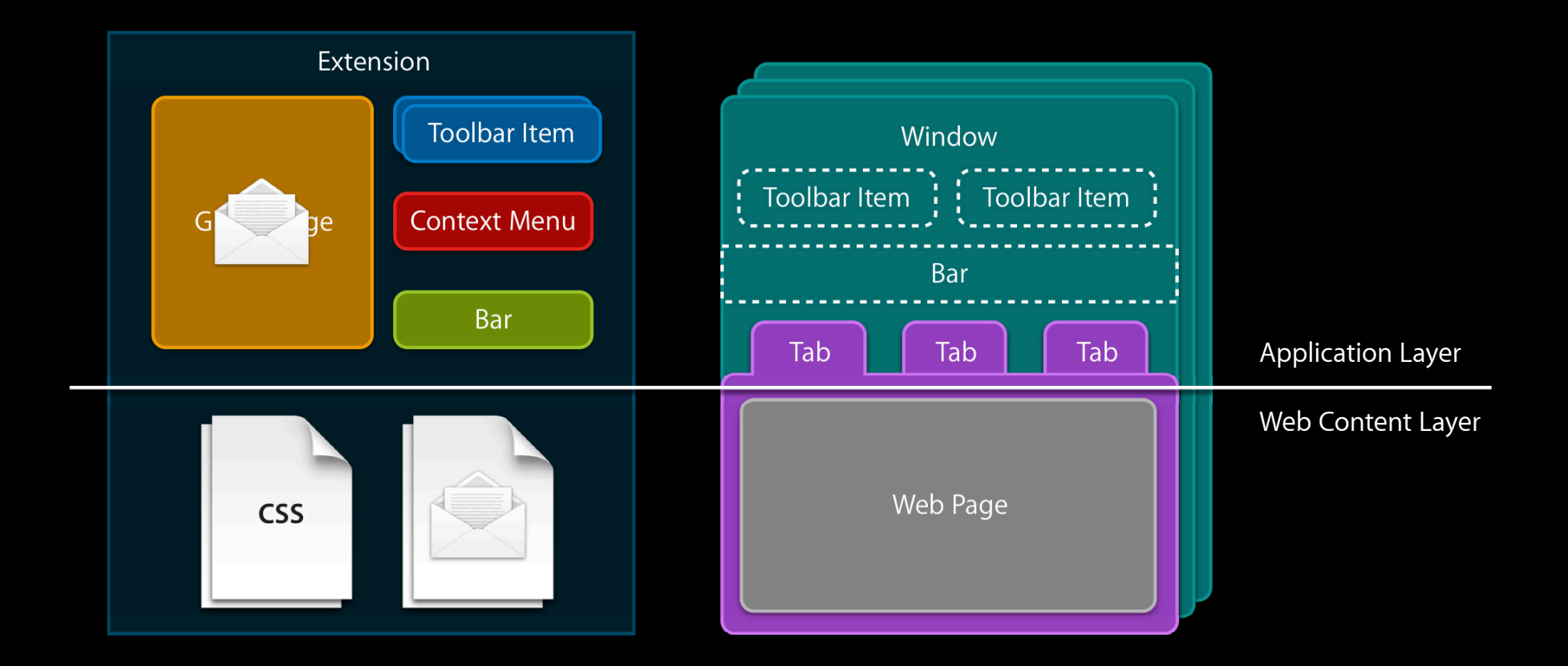

## Demo **Adding preferences**

## Recap

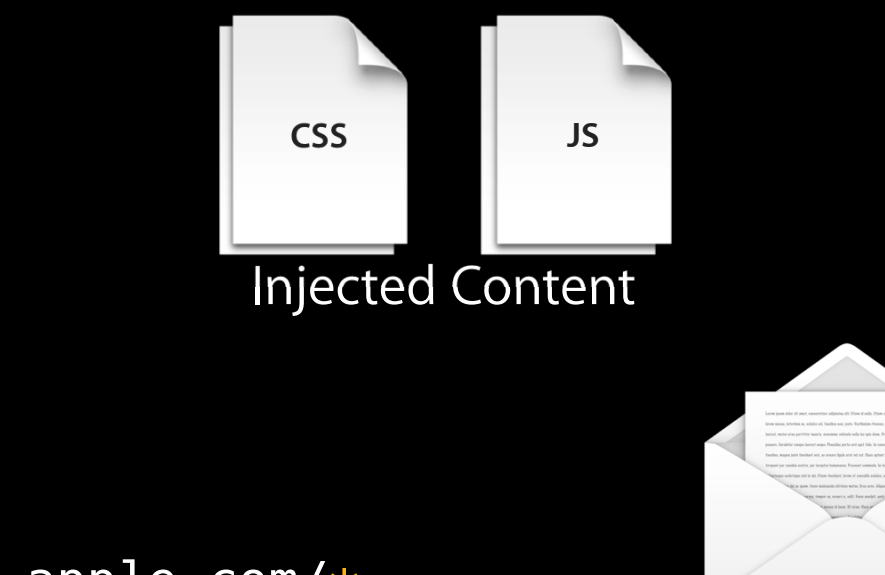

#### http://\*.apple.com/\* URL Patterns Messages

## **Adding Context Menu Items**

#### Demo **"Tweet This Text"**

#### **Context Menus in Safari**

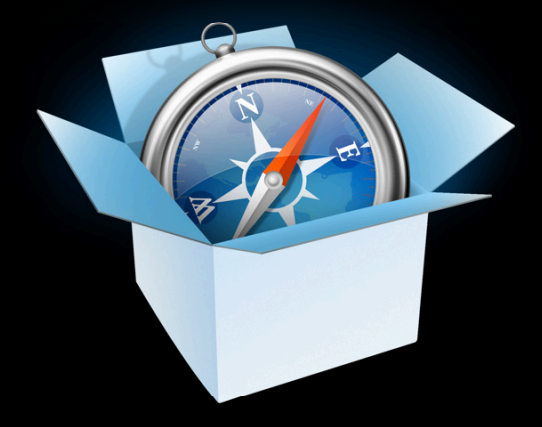

Open Link Open Link in New Window Download Linked File Copy Link **Inspect Element** 

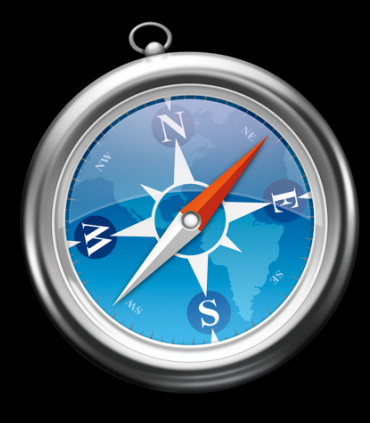

Open Link in New Window Open Link in New Tab

Download Linked File Download Linked File As... Add Link to Bookmarks...

Copy Link

#### **Context Menus in Extensions**

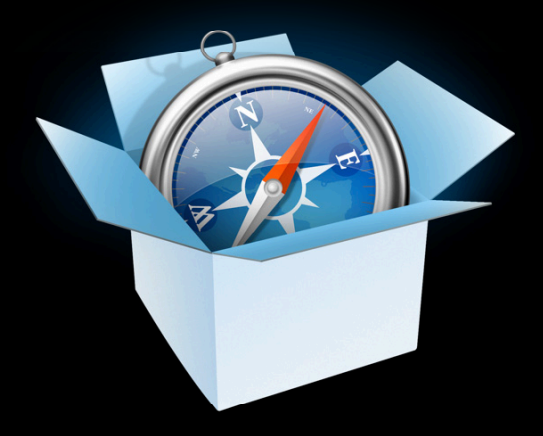

Open Link Open Link in New Window Download Linked File Copy Link **Inspect Element** 

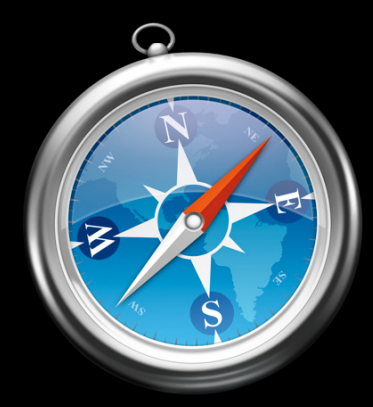

Open Link in New Window Open Link in New Tab

Download Linked File Download Linked File As... Add Link to Bookmarks...

Copy Link

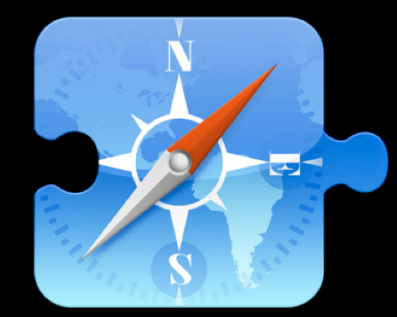

Open Link in New Window Open Link in New Tab

Download Linked File Download Linked File As... Add Link to Bookmarks...

Copy Link

**Tweet This Text** 

#### **Context Menu Items**

- Identifier
- Title
- Command
- Disabled (hidden)

#### contextmenu Event

- Sent to tab, bubbles to window and application
- •event.contextMenu
	- $\texttt{-}$  appendContextMenuItem(id, title, command)
	- insertContextMenuItem(index, id, title, command)
	- $\textcolor{black}{\bullet}$  context<code>MenuItems</code> array
- Or specify in Extension Builder

#### validate/command Events

- •Just like toolbar items
	- validate: disable (hide) items
	- command: perform selected action

#### **Putting It in Context What was clicked?**

- Content
	- "contextmenu" event in WebKit
	- safari.self.tab.setContextMenuEventUserInfo(event, userInfo)
- Application
	- contextmenu/validate/command events event.userInfo

### Demo **Building "Tweet This Text"**

#### Recap

- contextmenu event (WebKit): provide context
- contextmenu event (application), or Extension Builder: add items
- validate event: disable items
- command event: perform selected action

# **Publishing Updates**

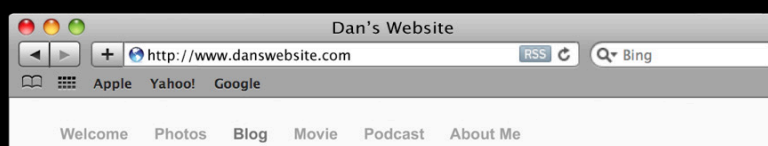

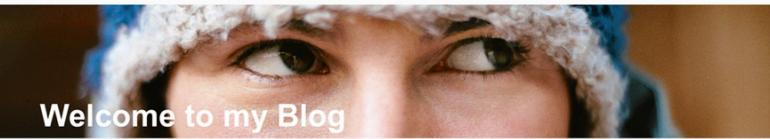

Welcome to the Winter Wonderland '10 Tour! Keep tabs on Turner, J.B., and me as we make our way across British Columbia's finest slopes.

**RSS** Subscribe

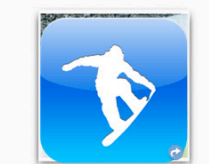

#### **Fristshi prowader SnowBoarder** Blendahæys, clægr, uFærby 1100, 2001100

AfteBaldyyherenweformel W2ith afirtheSrestrandenonafacir timing Eixalse pseinfe dis terverhileddke of at threefdinate usbo@ kabrandg and opro widermuch read more...

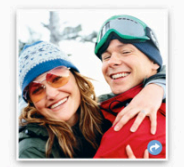

#### On the slopes Saturday, January 9, 2010

After a great night in Whistler Village, we woke up to a beautiful sight: fresh powder! We quickly slammed some coffee, got read more...

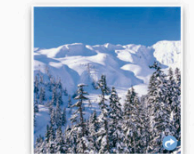

#### Day of longboarding Friday, Jan 8, 2010

We flew into Vancouver, then rented a car for the two-hour drive to Whistler, the first stop on the Winter Wonderland '05 Tour. The read more...

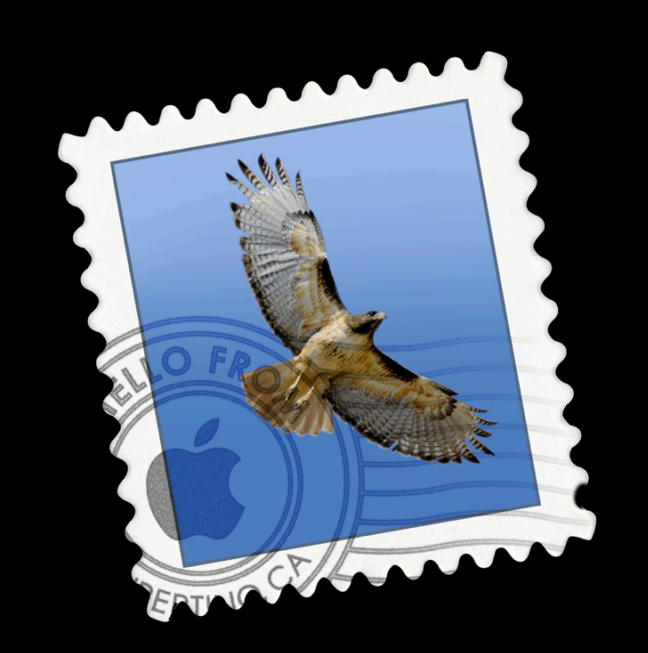

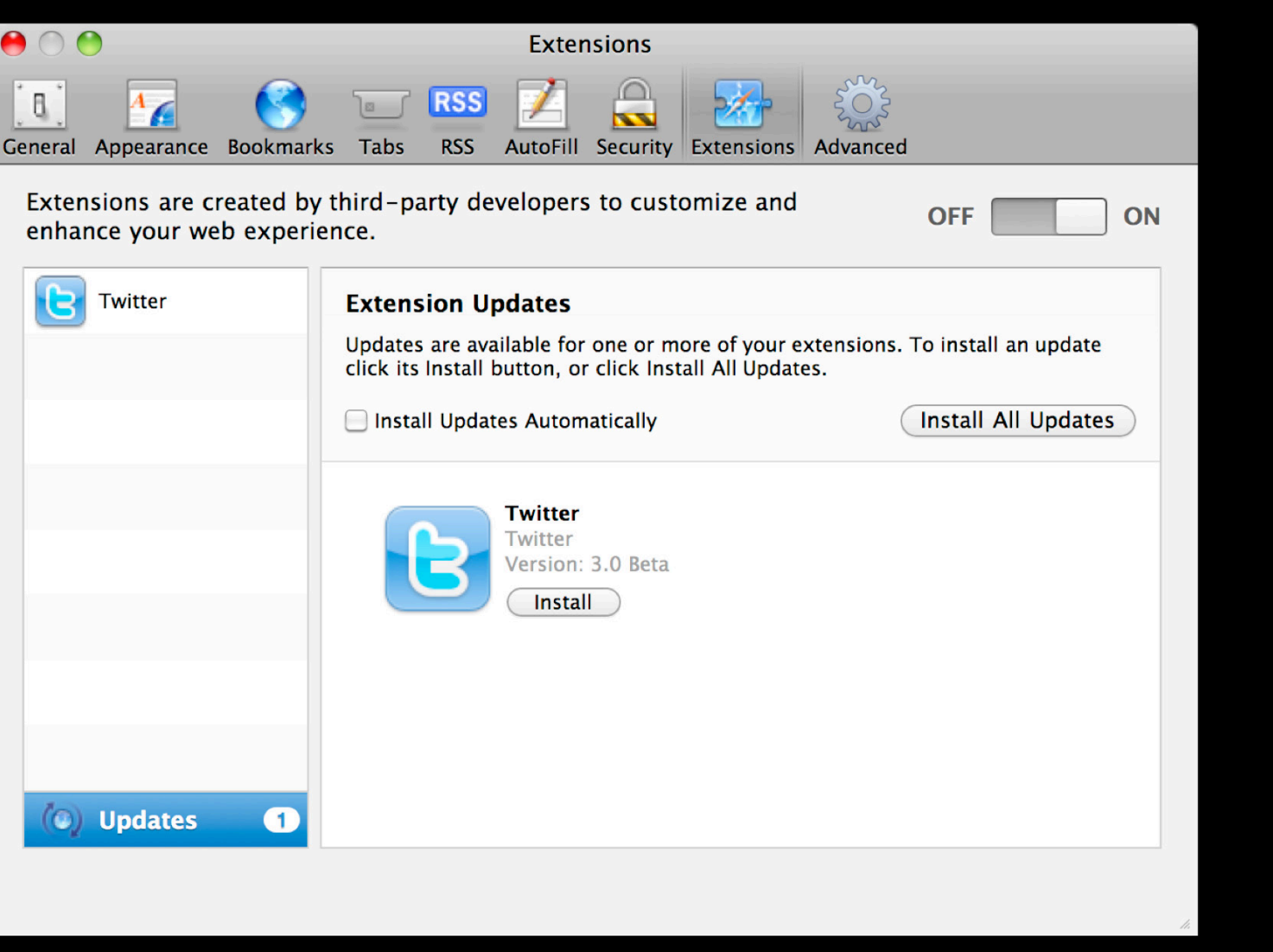

#### **Update Manifest**

- XML file hosted on your web server
- List of all your extensions
	- Extension bundle identifier (com.example.extension)
	- Developer certificate identifier (A1B2C3D4E5)
	- Bundle version (100.3.75)
	- Display version (3.0 Beta with Awesomesauce)
	- URL (http://example.com/extension-3.0ba.safariextz)
- Put manifest URL in Extension Builder

## Demo

**Cabel Sasser** Panic

#### **Summary**

- Modify web pages
	- Content style sheets and scripts
- Add context menu items
	- contextmenu/validate/command events
- Publish new versions of your extension
	- Update manifest

#### **More Information**

**Vicki Murley** Safari Technologies Evangelist vicki@apple.com

**Safari Dev Center** http://developer.apple.com/safari

**Safari Extensions Documentation** http://developer.apple.com/wwdc

#### **Apple Developer Forums** http://devforums.apple.com

#### **Related Sessions**

Getting the Most Out of Safari Integrated Developer Tools Marina Mednesday 11:30AM

#### Labs

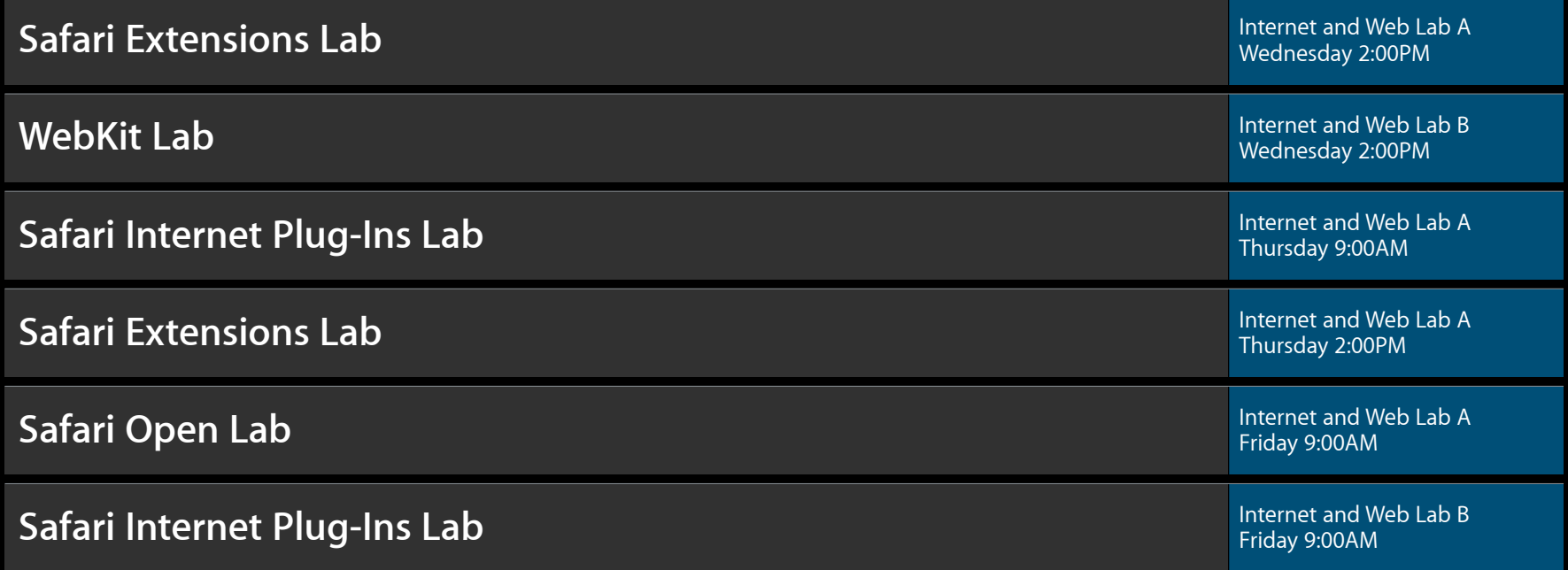

# Q&A

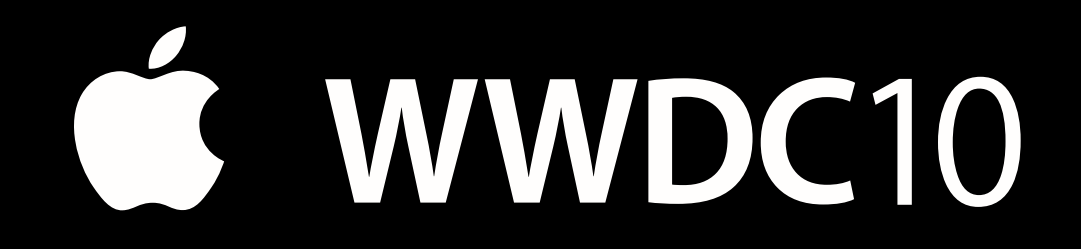

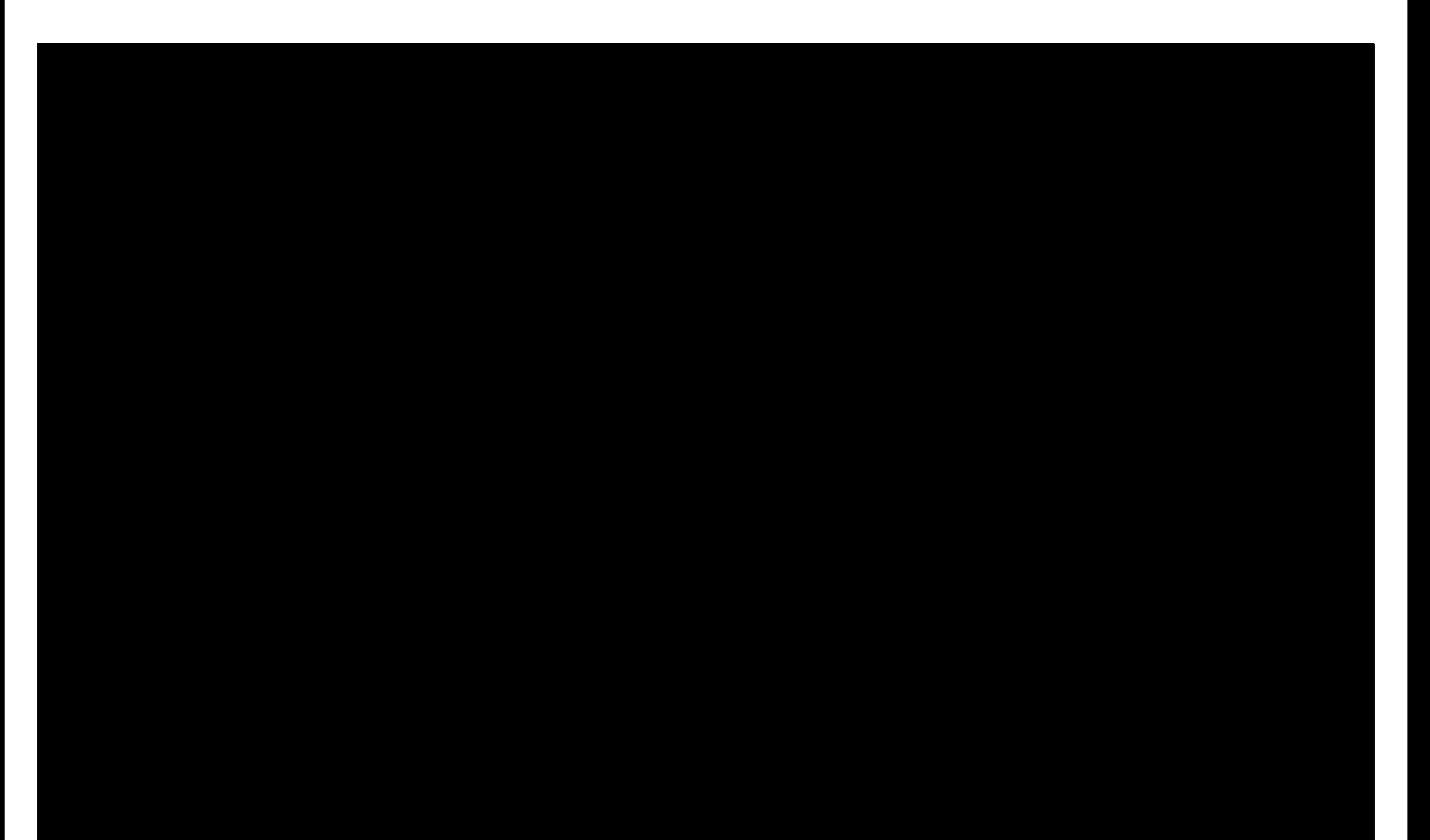